## **LGL Basic Training Constituents 101**

Presented by Timi Paccioretti Assisted by Robyn Gallagher

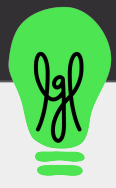

#### **Audio Problems?**

**The audio section of the Gotowebinar Control Panel has options for:** 

- **● computer audio**
- **● phone call**

**Be sure to check that your speakers are turned up if using computer audio!**

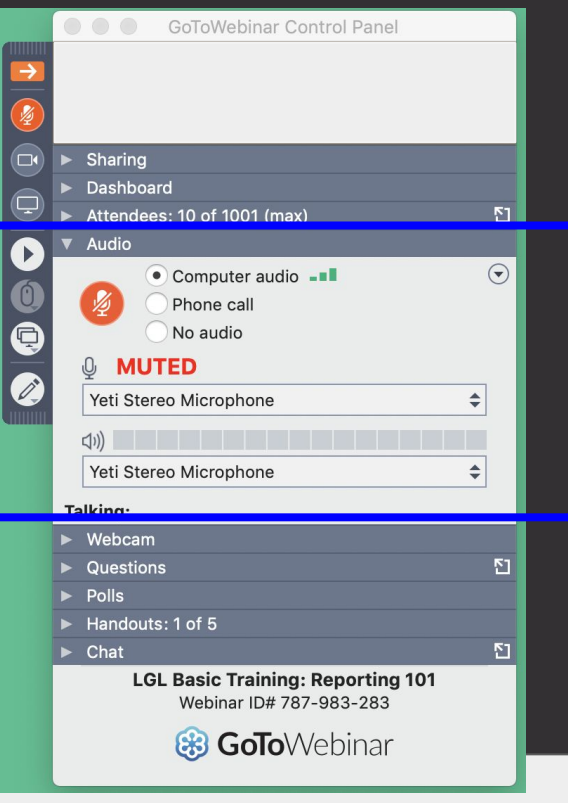

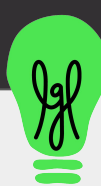

## **Constituents 101: Part 1**

Presented by Timi Paccioretti Assisted by Robyn Gallagher

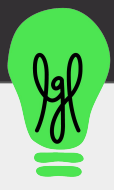

### **What we'll cover:**

**The Constituent Record : How to create and edit Constituent records, enter both types of constituents, learn how to best manage household records, and learn how to search, manage and merge duplicate records.**

**Note:** We will stop for questions during the presentation, then allot time at the end of the session for further discussion. Pls keep questions to the topics we will cover in this session.

All sessions are recorded and will be emailed to you following each session. You can also view all recordings in the **Training Videos section** of the LGL Video Library.

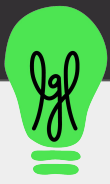

## **Creating a Constituent Record in LGL**

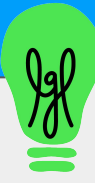

## **2 Types of Constituent Records in LGL**

Can represent a single person, a couple or even a household.

Only field required to be populated is the "Last name" field

#### **Individual record Organization record**

Use this for businesses, vendors, foundations, etc.

Only field that must be populated is the name of the organization.

It is possible to capture a Contact name at the organization.

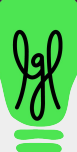

### **Constituent record Settings:**

Home v Constituents v Fundraising v Activity v Mailings v Forms  $\sim$ Settings **Subscription settings Integration Settings Integration Queue** Menu Items Subscription settings These settings control how LGL will put together addressee and salutation information based on inputs to the main constituent name fields. Examples: Formal salutation: Mr. Smith (calculated from prefix and last name) **General General information** . Informal salutation: John (calculated from first name) . Formal addressee: Mr. John Smith (calculated from prefix, first name, and last name) . Informal addressee: John Smith (calculated from first name and last name) General Add fields for constituent prefix and suffix? Include spouse/partner name in salutation and addressee? **● Add Prefix & suffix field** Include contact name in salutation and addressee for organizations? **Constituent Names** Show constituents middle name in search results? **● Set Addressee & Salutation Salutation style** Informal (e.g. John) **preferencesAddressee style** Informal (e.g. John Smith) and style and (e.g. John and Jane Smith) Save

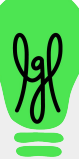

## Demo: **Add a new Individual record and a new Organization record**

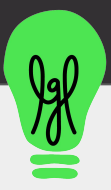

# **Managing Household Data**

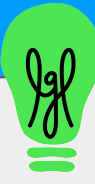

## **[Managing Households](https://help.littlegreenlight.com/article/77-managing-households-in-lgl) - 2 approaches**

Use one record for a couple or a family

Benefit: simplifies donation tracking and mailings

Limitations: Unable to add categories to individuals; can't sync more than one email address

#### **Simple Approach Advanced Approach**

Use multiple records tied with relationships for each person in the family

Benefit: More detailed data can be collected, each record can be sent emails

Limitations: None, but requires more careful management

https://help.littlegreenlight.com/article/78-creating-relationships-be tween-constituents

#### **Example: Use one record to record a household**

#### **Example: Use multiple records and connect via [Relationships](https://help.littlegreenlight.com/article/78-creating-relationships-between-constituents)**

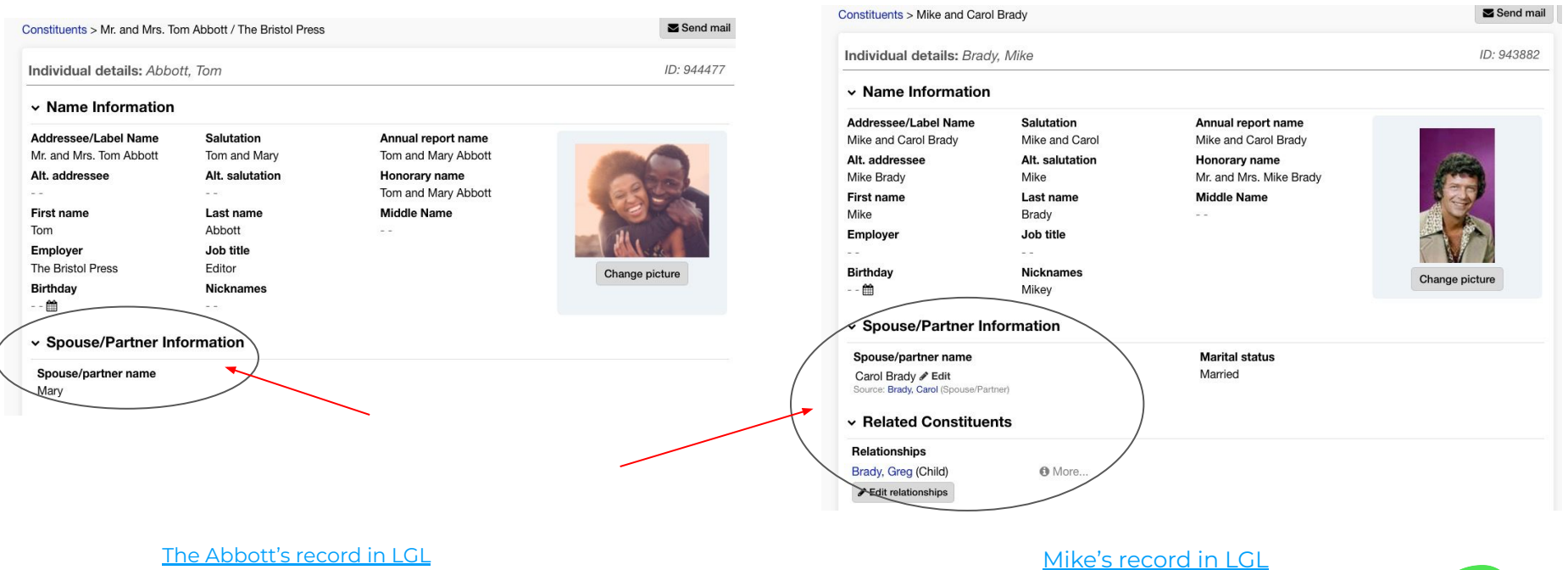

![](_page_10_Picture_4.jpeg)

## Demo: **Add an Individual record with a related spouse/partner record**

![](_page_11_Picture_1.jpeg)

# **Managing duplicate records**

![](_page_12_Picture_1.jpeg)

### **[Searching for duplicate](https://help.littlegreenlight.com/article/84-checking-for-and-managing-duplicates) records:**

#### Duplicates

![](_page_13_Picture_2.jpeg)

![](_page_13_Picture_3.jpeg)

### **Unmerging records:**

#### Find & merge duplicates

Paccioretti, Timi > Find & merge duplicates

![](_page_14_Picture_16.jpeg)

![](_page_14_Picture_4.jpeg)

## Demo: **Search for duplicate records, merge then un-merge**

![](_page_15_Picture_1.jpeg)

### **FREE Training & Support for LGL Users**

- Customer Q&A sessions small group webinars (No more than 4 people)
- **•** Extensive online [Knowledge Base](https://help.littlegreenlight.com/)
- **[Video Library:](https://help.littlegreenlight.com/category/487-training-videos) Recorded training webinars**
- Support by email (M-F 9am-7 pm ET)
- **[Subscribe](https://www.littlegreenlight.com/subscribe/) for Fundraising tips/LGL Feature updates**

![](_page_16_Picture_6.jpeg)

## **Questions & Answers**

![](_page_17_Picture_1.jpeg)

## **Constituents 101: Part 2**

Presented by Timi Paccioretti Assisted by Kelsi Dunn

![](_page_18_Picture_2.jpeg)

#### **What we'll cover:**

**Using Constituent Records : How to manage and use Constituent categories, including bulk editing them, how to create lists and perform simple and advanced Constituent Searches.**

**Note:** We will stop for questions during the presentation, then allot time at the end of the session for further discussion. Pls keep questions to the topics we will cover in this session.

All sessions are recorded and will be emailed to you following each session. You can also view all recordings in the **Training Videos section** of the LGL Video Library.

![](_page_19_Picture_4.jpeg)

**Constituent Categories**

![](_page_20_Picture_1.jpeg)

## **What are [Constituent Categories?](https://help.littlegreenlight.com/article/75-constituent-categories)**

#### **Constituent Categories**

- Constituent categories make it possible to segment, or code, your constituents in different ways.
- They are the best way to keep your constituents organized and to facilitate the creation of targeted lists, reports, and mailings.

**Examples:** Groups, Communication tags, Capacity, etc.

![](_page_21_Picture_5.jpeg)

### **Can I customize [Constituent Categories](https://help.littlegreenlight.com/article/75-constituent-categories) or add new ones?**

#### **YES - within the [Menu Items](https://help.littlegreenlight.com/article/163-customizing-the-constituent-gift-and-other-menus) area in the Settings tab!**

- LGL comes with some default categories that can be customized (**Examples:** Groups, Communication tags, Capacity, etc.)
- It is also possible to create as many new Custom Categories as you wish (Examples: Volunteer interests, Referral source, Gender, etc.)

![](_page_22_Picture_4.jpeg)

## Demo: **Adding and managing constituent categories & making bulk edits to categories**

![](_page_23_Picture_1.jpeg)

# **Constituent Searching**

![](_page_24_Picture_1.jpeg)

## **Searching Options**

#### **Name searches (search terms:**

**names, partial or full, email, ID #)**

![](_page_25_Picture_3.jpeg)

#### **Filters (ability to sort constituents by LGL Categories)**

#### **Constituents**

![](_page_25_Figure_6.jpeg)

![](_page_25_Picture_7.jpeg)

### **Searching Options**

**Advanced searches (single or multiple criteria searches as well as complex searches i.e and/not)**

#### **Single criteria search**

![](_page_26_Picture_22.jpeg)

![](_page_26_Picture_4.jpeg)

### **Advanced Searches**

#### **Multiple criteria Constituent search:**

![](_page_27_Picture_14.jpeg)

![](_page_27_Picture_3.jpeg)

### **Advanced Searches**

#### **Multiple criteria Constituent search with Advanced option:**

![](_page_28_Picture_15.jpeg)

**Jal** 

## Demo: **Creating Simple and Advanced Constituent searches**

![](_page_29_Picture_1.jpeg)

**Creating Constituent Lists with List Manager**

![](_page_30_Picture_1.jpeg)

## **[Lists:](https://help.littlegreenlight.com/article/95-building-lists-of-constituents) 2 Options**

Represents data at a specific point in time

This is useful when you want to compare info from one point in time to another (i.e. compare email address growth from 2021 to 2022)

![](_page_31_Picture_4.jpeg)

List of constituents that automatically updates as search criteria is met

This is useful when you want up-to-the-minute data with a single click (i.e [Lapsed donors who gave](https://basictrainings.littlegreenlight.com/constituents/search/comb/and:and/gifts_type/1,7,8,9,12/gte-single_gift/500/tag/12617?offset=0&limit=25) [\\$500 or more in a single gift\)](https://basictrainings.littlegreenlight.com/constituents/search/comb/and:and/gifts_type/1,7,8,9,12/gte-single_gift/500/tag/12617?offset=0&limit=25)

![](_page_31_Picture_7.jpeg)

## Demo: **Creating a Constituent List**

![](_page_32_Picture_1.jpeg)

### **FREE Training & Support for LGL Users**

- Customer Q&A sessions small group webinars (No more than 4 people)
- **•** Extensive online [Knowledge Base](https://help.littlegreenlight.com/)
- **[Video Library:](https://help.littlegreenlight.com/category/487-training-videos) Recorded training webinars**
- Support by email (M-F 9am-7 pm ET)
- **[Subscribe](https://www.littlegreenlight.com/subscribe/) for Fundraising tips/LGL Feature updates**

![](_page_33_Picture_6.jpeg)

## **Questions & Answers**

![](_page_34_Picture_1.jpeg)